# **【學術倫理教育課程說明】**

**提醒您,於入學第一年結束前修畢,以免延宕學位考試申請及避免衍生違反學術倫理事件。**

**申請學位考試前,「學術倫理教育課程」顯示「通過」且完成指導教授提報者,得登入學位考試申請系統。**

**上課網站:本校 106 學年度起入學之研究生請至臺灣學術倫理教育資源中心網站修習課程:**<http://ethics.nctu.edu.tw/>

**操作教學:必修學生請使用中心網站的「新手上路」教學:**<https://ethics-s.moe.edu.tw/newuser/1/>

本 校 規 範 : 未 通 過 者 , 不 得 申 請 學 位 考 試 。 105 學 年 度 以 前 入 學 之 學 牛 , 建 議 以 「 個 人 註 冊 」 自 主 學 習 。

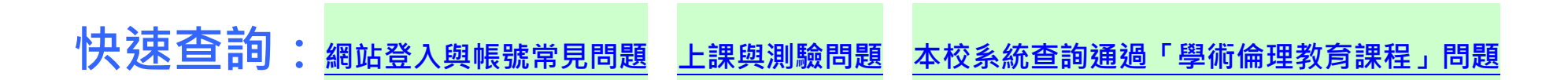

## **網站登入與帳號常見問題**

<span id="page-1-0"></span>**【Q1:我該怎麼登入網站?】**

1.本校新生帳號開通日為入學當學期「開學的第 1 天」。**研究生請勿自行註冊「臺灣學術倫理教育資源中心」帳號。** 2.本校 106 學年度以後入學之研究生「登入上課」登入時身分請選「必修學生」,選「雲林縣」再選學校名稱「國立雲 林科技大學」,**帳號為學號,密碼為學號末 5 碼**,勾選「我不是機器人」登入成功後,請務必修改密碼及確認姓名。 本 校 研 究 生 「 登 入 上 課 」 登 入 時 身 分 請 選 「 必 修 學 生 」, 雲 林 縣 /國 立 雲 林 科 技 大 學 /登 入 帳 號 – 帳號 ・ 學 號 スカップ ション・プログラム の ほ 號 ・ M11112345】 學 號 英 文 為 大 寫 預 設 密 碼 : 學 號 後 五 碼 【 範 例 密 碼 : 12345】 註 : 登 入 後 請 自 行 重 設 密 碼 , 如 果 您 忘 記 重 設 的 密 碼 : 中 心 網 站 設 有 「 忘 記 密 碼 」 的 功 能 步 驟 (「 電 子 信 箱 」 預 設 為 本 校 學 生 [Web mail](https://webmail.yuntech.edu.tw/) 的 信 箱 學 號 [@yuntech.edu.tw](mailto:學號@yuntech.edu.tw); 或 使 用 中 心 其 他 重 設 方 式 )或 可 洽 所 屬 系 所 辦 公 室 協 助 重 新 設 定 密 碼 。

3.**若姓名錯誤:請以標題**【**學號+姓名「臺灣學術倫理教育資源中心中/英文姓名申請更新」**】EMAIL 至本校教務處課教

組信箱「aac@yuntech.edu.tw」,課教組於收信後將至本校系統查詢,中英文姓名更新將比照單一入口服務網(本校

系統中的名字更正請洽註冊組),約1至3個工作天申請者即可至中心查看。

4.**改名或新增英文名**,請比照上述姓名錯誤流程辦理(註:「臺灣學術倫理教育資源中心」中英文名為您入學註冊時填寫 之資料,校內更新後,中心網站更新仍須另行向課教組提出申請)。

**【Q2:我不能登入該怎麼辦?】**

1. 請確認帳號英文字母大小寫。

2. 帳號不存在:本校建置 106 學年度以後入學之研究生帳號, 不含 105 學年度以前。**本校新生帳號開通日為入學當學** 

## **期「開學的第 1 天」。**

3. 密碼錯誤:請確認密碼為學號末 5 碼 ; 非首次登入者,請確認自行設定的密碼或使用忘記密碼功能。

4. 若非上述情形,請洽本校課教組。

**【Q3:學校是否認列以「個人註冊」身分修得的課程?可以抵免嗎?】**

**1.** 不可以。新生到本校就讀須以本校提供的學號為帳號修習學術倫理課程。**本校不認列入學前以個人註冊帳號取得之**

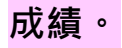

## **上課與測驗問題**

## <span id="page-4-0"></span>**【Q1:我需要完成哪些課程?需要多久的時間?】**

本校研究生(含碩士班、碩士在職專班、境外專班、博士班):必修 18 個核心單元,每單元 20 分鐘,修課時數為 6 小

時,修課完畢需通過線上總測驗。**課程只要修習過一次並通過總測驗即可,不用重覆修課。**

## **※本校 106 學年度以後入學之研究生,未通過總測驗,不得申請學位考試。**

**【Q2:總測驗是不是只能考一次?】**

總測驗**每日有 5 次未通過機會**(以送出答案時間為準),若課表有異動或晚上 12 時將重新計算次數。

**【Q3:我能不能上英文的課程?】**

您可以更換課程的語言,**但請注意設定後,如果更換課程版本,將刪除原本所有修課紀錄、成績、修課證明**。

**【Q4:通過測驗之後,有沒有證明書可以表示我已經完成課程?】**

當您順利通過總測驗,請**於測驗隔日中午 12 時之後**,重新登入網站,並至「學習歷程」下載修課證明 PDF 電子檔。

# **【Q5:我的網頁畫面有問題?】**

為確保各位同學在瀏覽本課程網站之品質,建議您使用 Google Chrome 瀏覽器做為您閱讀課程的視窗工具,並將解析 度調至 1600\*900 以上,以達到最佳瀏覽效果。

**【Q6、如果還有網站操作或修課問題,應如何諮詢、反映?】**

臺灣學術倫理教育資源中心設置客服專線: 03-5715751 ;電子信箱:ethics-service@nctu.edu.tw。 信件內容請告知 問題、同學姓名、校名、學號、入學年月(僅必修學生)。

## **本校系統查詢通過「學術倫理教育課程」問題**

### <span id="page-6-0"></span>**【Q1:我在中心完成課程通過線上總測驗後需要多久可以在學校系統查詢?】**

1.本校「單一入口服務網/教務資訊系統」與「臺灣學術倫理教育資源中心」非線上同步連線系統,採用校級管理者固

定以人工方式下載匯入測驗結果。

2.本校每月底(逢例假日順延 1 天)至**臺灣學術倫理教育資源中心**下載本校通過學術倫理之名單匯入本校教務資訊系統,

### **學生得於次月 1 日中午 13 點後上網查匯入結果**。

3.本校系統怎麼查詢您的「學術倫理教育課程」匯入結果:

(1)單一入口服務網/教務資訊系統/我的成績/學生成績初審表「畢業門檻」/「學術倫理教育課程」→通過(未通過的會

- 7 -

顯示「未修過」)

本校學生請至本校 單一入口服務網/ 教務資訊系統/學生成績初審表「畢業門檻」

**「學術倫理教育課程」欄位顯示「通 過」→表示已完成**

 **「未修過」→表示尚未通過,或當月通過須次月 1 日中午 13 點後上網查。 「 」→空白,表示是 105 學年含以前入學,沒有本項畢業門檻。**

(2)單一入口服務網/教務資訊系統/碩博士論文/「學位考試申請」/「學術倫理教育課程」欄位會顯示

**【Q2:系所承辦人員如何查詢所屬學生是否已通過課程?】**

1. **各系所承辦人員於中心網站為本校的「副管理者 B」,可至臺灣學術倫理教育資源中心網站:**

http://ethics.nctu.edu.tw/[登入時身分請選「學生管理者」](http://ethics.nctu.edu.tw/登入時身分請選「學生管理者」/)/系統管理,即可查詢相關資料,並可重設所屬研究生 登入的密碼。

2. 本校教務資訊系統怎麼查詢所屬學生「學術倫理教育課程」匯入結果:

本校系統路徑:

(1)單一入口服務網/教務資訊系統/我的成績/學生成績初審表「畢業門檻」/「學術倫理教育課程」→**通過(未通過的會 顯示「未修過」**)

(2)單一入口服務網/教務資訊系統/碩博士論文/「學位考試申請」/「學術倫理教育課程」欄位會顯示,**顯示「未修**

## **過」系統不允許申請學位考試**

註:如研究所業務承辦人員變更或需確認您的帳號與密碼,請通知教務處課教組學術研究倫理承辦人

**本校教務處課程及教學組聯繫窗口:**

**連絡電話:05-5342601 轉分機 2225 或撥 05-5524035**

**電子信箱:[aac@yuntech.edu.tw](mailto:aac@yuntech.edu.tw)**

**註:上述常見問題節錄自中心網站「常見問題」**